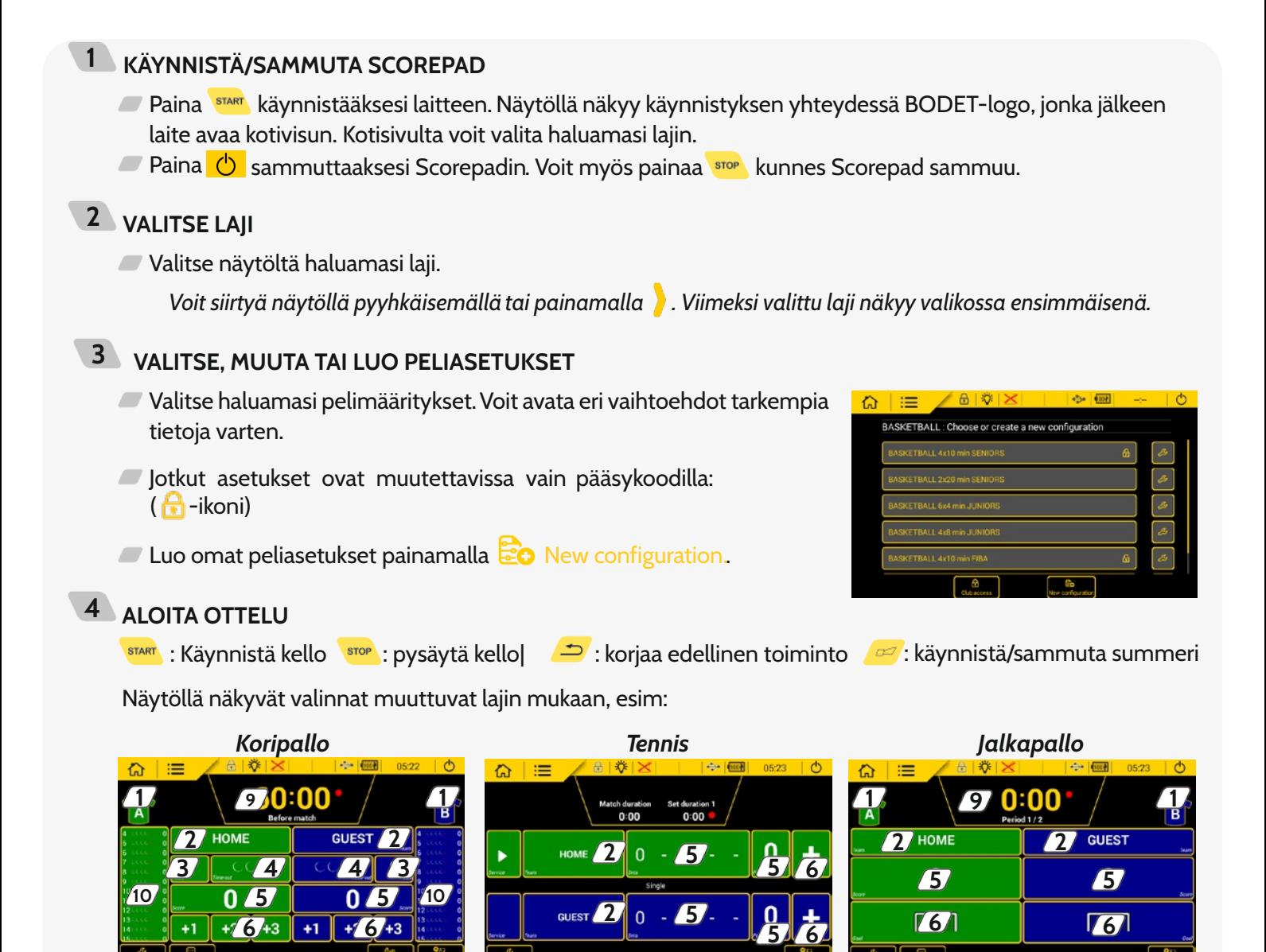

**8**

 $1/1$  Valitse joukkueiden peliasujen värit

**8**

- Muuta joukkueen/pelaajan nimeä. Luo/lataa joukkueita/pelaajia laitteelle (kts. luku 5).
- Lisää tai poista jäähy, virhe tai varoitus.
- Lisää aikalisä.
- Lisää tai poista pisteitä manuaalisesti (lajista riippuen).
- Lisää 1, 2 tai 3 pistettä (lajista riippuen).
- Muokkaa peliasetuksia (Kuva oikealla).
- Käynnistä uusi ottelu.
- Näytä/korjaa peliaika tai erätieto.
- Lisää tai korjaa pelaajien henkilökohtaisia pisteitä/virheitä.

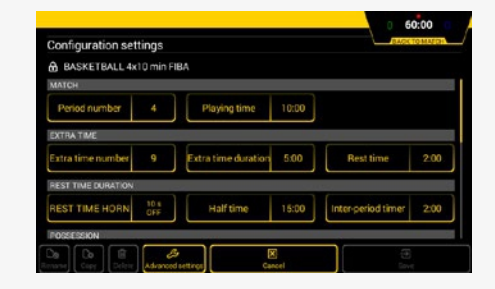

**8**

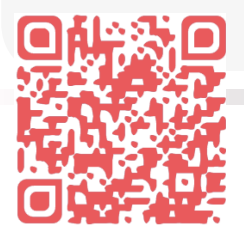

**Eri lajeilla on oma tarkempi ohjeensa. Lataa ohjeet skannaamalla oheinen QR-koodi tai siirtymällä internet-selaimella seuraavaan osoitteeseen: http://www.bodet-sport.com/en/support/scorepad.html** Ref.: FIN20190517

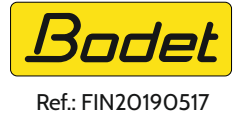

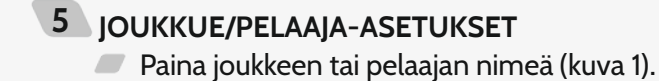

- Muokkaa nimeä tarvittaessa.
- $\Box$  Paina  $\Box$  Team config. (kuva 2).
- Valitse haluamasi joukkue/pelaaja (kuva 3).
- Valitse videonäytöllä näkyvä nimi joukkueelle.
- Valitse pelaajat otteluun.
- Valitse joukkueen värit. (Kuva 4).

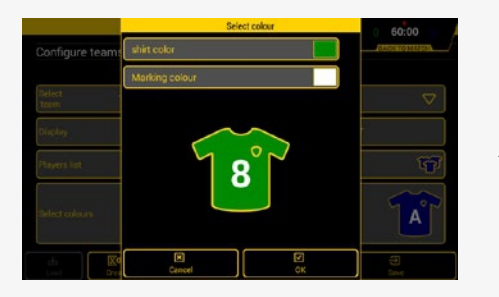

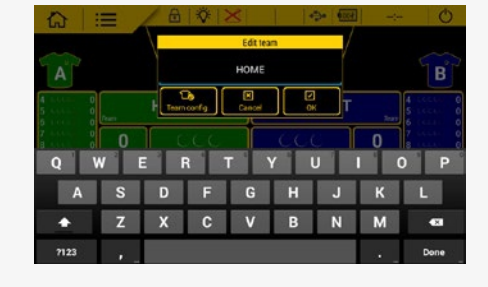

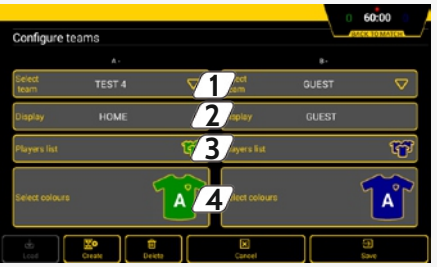

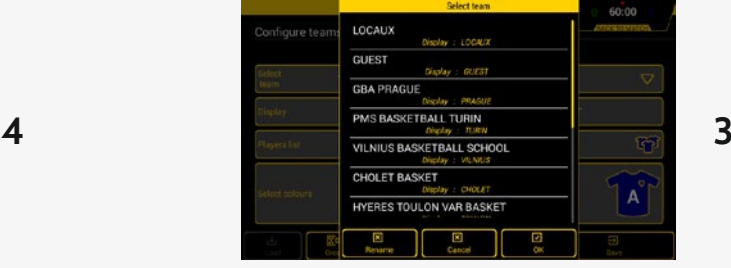

## **LIITÄNNÄT**

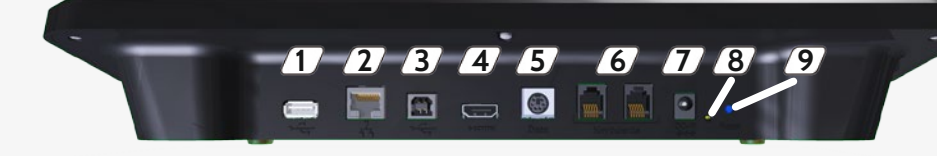

- $1\overline{1}$  USB-a portti: lataa data (peliasetukset, pelaajalistat, logot ym.) USB-muistilta.
- Ethernet portti: Urheiludata TV-tuotantoon. Normaalitilanteessa ei käytössä.
- USB-b portti. Toisen Scorepadin yhdistäminen (vain koripallo).
- HDMI port: Liitä ulkoinen HD-näyttö.
- Mini DIN portti: BODET urheiludata tulostaululle.
- 2 x RJ12 porttia: Liitä lisävarusteita kuten ulkoinen start/stop-painike ym.
- Virtapistoke: Käytä laitetta verkkovirralla ja lataa akku.
- 1 vihreä LED: laite kytketty verkkovirtaan.
- 1 RESET painike: Sammuta ja resetoi ohjain.

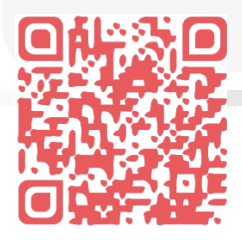

**Eri lajeilla on oma tarkempi ohjeensa. Lataa ohjeet skannaamalla oheinen QR-koodi tai siirtymällä internet-selaimella seuraavaan osoitteeseen: http://www.bodet-sport.com/en/support/scorepad.html** Ref.: FIN20190517

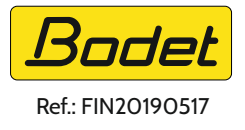